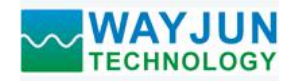

## 工业级高精度温度湿度信号转**MQTT**和**Modbus TCP**采集模块 **WJ18**

## 产品特点:

- 支持MQTT定时自动上报温度和湿度
- 支持Modbus TCP协议读取温度和湿度
- 典型相对湿度精度 ± 1.8%RH
- 相对湿度测量范围0 ~ 100%RH
- 
- 温度测量范围 40 ~ + 85℃
- 模块的WiFi参数由手机轻松设置
- 内置网页功能,可以通过网页查询数据
- 可进入低功耗模式,用于电池供电场合
- 标准USB Type-C接口5V供电
- 支持螺丝安装和DIN35导轨安装
- 外形尺寸: 70mm x 45mm x 30mm

## 典型应用:

- 智慧工厂
- 农业大棚
- 冷链仓储
- 
- 医院
- 高端住宅

## 产品概述:

WJ18产品实现湿度和温度信号的采集,通过WiFi上报给阿里云,腾讯云,华为云,中移物联OneNET,私有 云等等各种MQTT服务器,也支持通过Modbus TCP协议来访问数据,同时还可以通过模块内置的网页来查看实 时的温度和湿度数据。WJ18产品还可进入低功耗模式,用于电池供电场合。

WJ18产品可应用智慧工厂MES系统,农业大棚温湿度采集,智慧仓库温湿度监测,小型气象站数据上报, 医院环境实时检测,高端住宅的舒适性检测等等。

产品包括一个高精度的温湿度传感器和一个高性能的 WiFi 模块。通讯方式采用 MQTT、字符协议或 MODBUS TCP 协议。TCP 是基于传输层的协议,它是使用广泛,面向连接的可靠协议。用户可直接在网页上设 置模块 IP 地址、子网掩码等,所有的用户设定的参数设置等配置信息都储存在非易失性存储器 EEPROM 里。

WJ18系列产品按工业标准设计、制造,抗干扰能力强,可靠性高。工作温度范围- 40℃~+85℃。

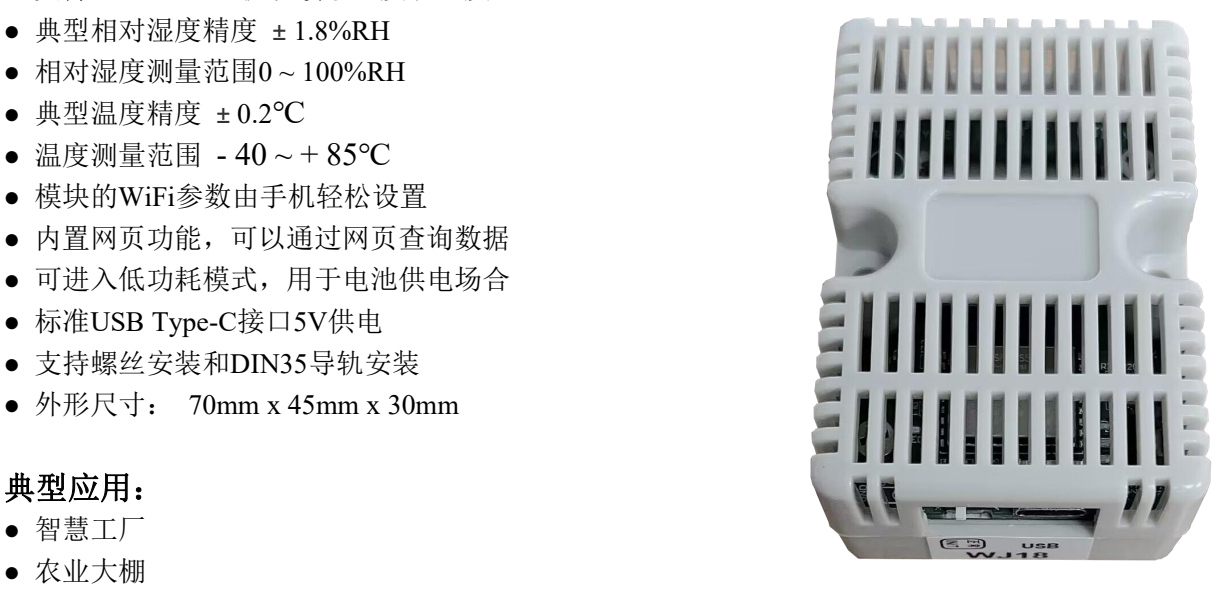

● 气象站 图**1** WJ18 模块外观图

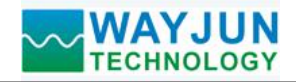

# 功能简介:

WJ18远程I/O模块,可以用来测量湿度和温度。

1、 信号输入

湿度和温度。

2、 通讯协议 通讯接口: WiFi 网络接口。可以连接到局域网里的 WiFi。 通讯协议: MQTT 和 MODBUS TCP 协议。也可以通过 TCP socket 和模块通讯。 网络缓存: 2K Byte (收与发都是) 通信响应时间: 小于 100mS。

# 产品型号:

**WJ18 – WiFi**

通讯接口 **WiFi**:输出为 WiFi 网络接口

## **WJ18**通用参数:

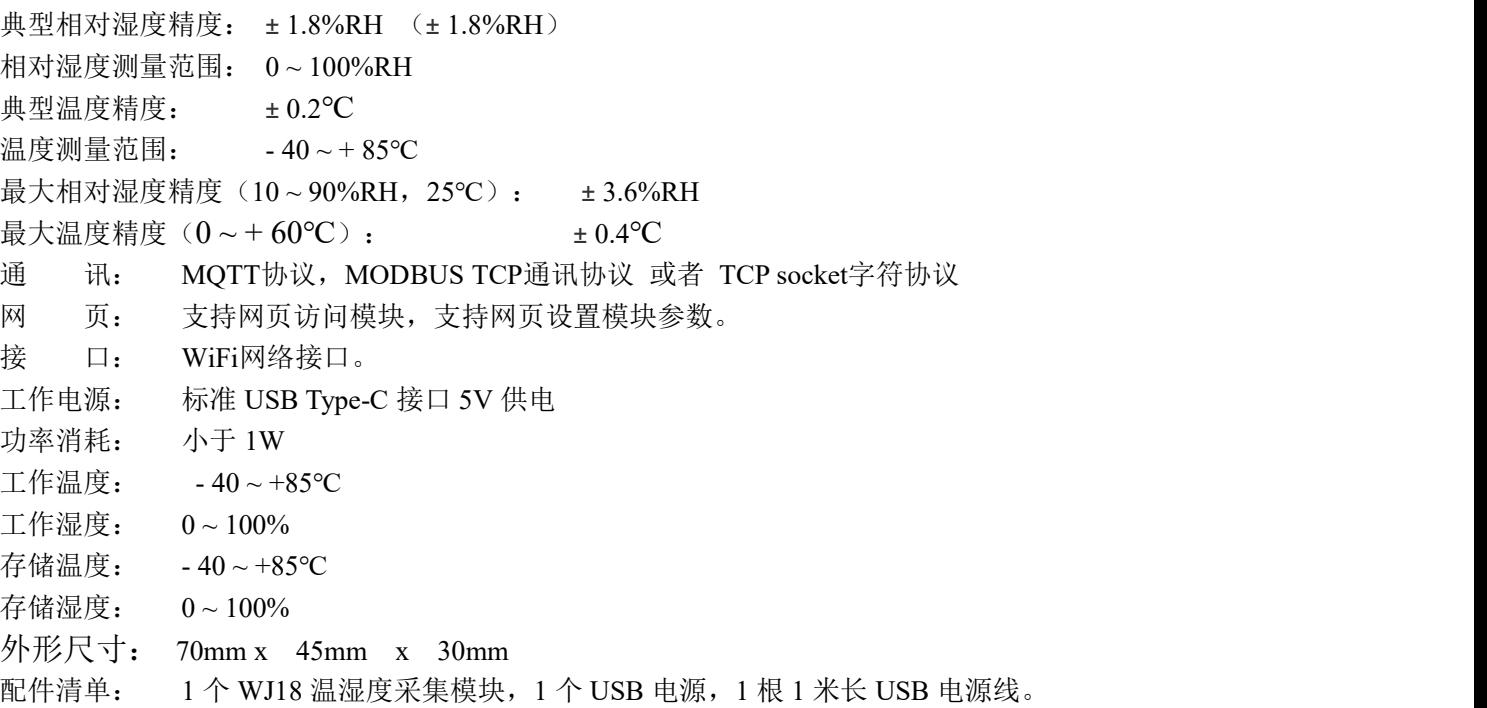

![](_page_2_Picture_0.jpeg)

## 首先通过手机配置 **WJ18** 模块

![](_page_2_Picture_238.jpeg)

![](_page_3_Picture_0.jpeg)

 $\ddot{\circ}$ 

 $\ddot{\circ}$ 

工作方式

**TCP Client** 本地IP设置

手动设置IP

## 工业级高精度温度湿度信号转 *MQTT* 和 *Modbus TCP* 采集模块 *WJ18*

问数据,建议手动设置成固定 IP,方便通过 IP 地址和模块通讯。

- (5) IP 地址:设置模块的 IP 地址,必须是当前 WiFi 所在的网段,且不要和局域网内其他设备的 IP 地 址 相 同 。 例 如 : WiFi 路 由 器 的 IP 是 192.168.0.1 , 那 么 可 以 设 置 模 块 的 IP 为 192.168.0.5
- (6) 默认网关:模块的网关,填当前 WiFi 路由器的 IP 地址。例如:WiFi 路由器的 IP 是 192.168.0.1, 填写这个 IP 地址就行
- (7) 子网掩码:模块的子网掩码,如果没有跨网段, 填默认值 255.255.255.0 即可
- (8) 本地端口:模块的通讯端口,MODBUS 通讯一 般用 502 端口。
- (9) 远程服务器 IP 地址:远程服务器 IP,TCP Client 和 UDP 需要连接的服务器。
- (10) 远程服务器端口:服务器的端口。
- (11) 自动上报时间间隔:模块定时上报数据的时间 间隔,设置为 0 表示不自动上报数据。
- (12) 模块名称:用户自定一个模块的名称,用于区 分不同的模块。
- (13) MQTT 设置:如果用到 MQTT 通讯,则需要打 开 MQTT 功能。
- (14) MQTT服务器地址:填写MQTT服务器的网址, 例如:broker.emqx.io 如果是本地服务器 IP 为 192.168.0.100,可以写 192.168.0.100
- (15) MQTT Client ID,用户名,密码,端口,发布 主题,订阅主题等参数请按 MQTT 服务器的要 求来填写。MQTT 的 QoS 为  $0$ , 不可修改。
- (16) MQTT 发布时间间隔:模块自动发布数据给 MQTT 服务器的时间间隔,单位是 s。设置为 0 表示取消定时发布功能。
- (17) MQTT 低功耗模式:进入低功耗模式后,模块 会在 MQTT 上报完数据后自动关机休眠, 休眠 时间由 MQTT 发布时间间隔设置,休眠时功耗 很低,可以用于电池供电的场合,发布的时间间 隔可以设置为 10 分钟左右或者更长,来降低功 耗。MQTT 低功耗模式模块发布完数据后是处 于关机状态,无法通讯和访问的,如果要退出 MQTT 低功耗模式, 请把开关拨到 INIT, 重启 模块电源,在模块的AP模式下用手机重新设置。

IP地址 192.168.0.15 默认网关 192.168.0.1 子网掩码 255.255.255.0 本地端口 23 远程服务器IP地址 192.168.0.201 远程服务器端口 23 自动上报时间间隔(s) 10 模块名称 A4E57CBE80A9 MOTT设置 打开MQTT功能  $\sim$ MOTT服务器地址 broker.emqx.io MQTT Client ID A4E57CBE80A9 MQTT用户名 MQTT密码 MQTT端口 1883 MQTT发布主题  $|$  pub MQTT发布时间间隔(s) 20

![](_page_4_Picture_0.jpeg)

![](_page_4_Picture_91.jpeg)

![](_page_5_Picture_0.jpeg)

![](_page_5_Picture_227.jpeg)

## **9**,局域网上也可以打开模块网页

如果模块已经连接上了当地的wifi, 可以在电脑或手机浏览器中输入模块IP, 例如: 192.168.0.5, 可打开模块网页(前提是电脑IP或手机IP与模块在相同网段,登陆网页要根据当前模块的IP地址 来登陆操作), 即可进入模块内部网页。也可以配置模块或者读取模块的数据, 操作方法与上面 表格是一样的。

![](_page_6_Picture_0.jpeg)

#### 字符通讯协议:

如果要设置 WiFi 账号和密码以及其他参数,可以把开关拨到初始化位置,模块会进入 AP 配置模式,手机连接 模块产生的 wifi8 名称的 AP 即可进入配置界面。设置完成请把开关拨到正常位置。 MQTT 协议:连接成功后,向模块的 MQTT 订阅主题发送命令,回复的数据显示在模块的 MQTT 发布主题上。 TCP Server, TCP Client, UDP Mode, Web Socket 等工作方式下: 连接成功后, 可以发送命令和接收数据。 WiFi 通讯如果设置了自动上报,上报的数据格式与(1、读取数据命令)的回复格式相同。

#### **1**、 读取数据命令

发送: #01 (WiFi 通讯, 如果设置了定时自动上报, 就不用发送命令, 模块会定时上报数据) 回复:{"devName":"18FE34F7D3C5","time":1825036,"temperature":"28.39","humidity":"73.21"} 格式说明:

"devName" 模块名称,可以根据需要在网页上修改 "time" 模块内部时间,单位 mS。 "temperature" 测量到的温度值,单位是"℃" "humidity" 测量到的相对湿度值,单位是"%RH"

也可以读单组数据,例如读取编码器计数器:

发送: #01>temperature 回复: {"temperature":"28.39"}

例如读取编码器实际工程值:

发送: #01>humidity

回复:{"humidity":"72.96"}

读取其他参数发送对应的参数字符即可。

### **2**、读取配置命令

读取模块的配置参数,也可以在网页里直接查看。

发送: %01ReadConfig

#### 回复:

{"WifiSsid":"w","WifiPassword":"12345678","workmode":0,"setIP":1,"ipAddress":"192.168.0.5","gateway":"192.168.0. 1","netmask":"255.255.255.0","localPort":23,"remoteServerIp":"192.168.0.201","remotePort":23,"sendTime":10,"devNa me":"18FE34F7D3C5","setMQTT":0,"mqttHostUrl":"broker.emqx.io","port":1883,"clientId":"18FE34F7D3C5","userna me":"","passwd":"","topic":"pub","pubTime":10,"sleepMode":0,"subtopic":"sub","version":"V1.0","mac":"18:FE:33:F7: D3:16"}

### **3**、设置配置命令

设置模块的配置参数,也可以在网页里直接设置。可以设置全部参数或者部分参数,设置完模块会自动重启。 **发送:** $$\hspace{0.1cm}$$ 

%01WriteConfig{"WifiSsid":"w","WifiPassword":"12345678","workmode":0,"setIP":1,"ipAddress":"192.168.0.5","gate way":"192.168.0.1","netmask":"255.255.255.0","localPort":23,"remoteServerIp":"192.168.0.201","remotePort":23,"send Time":10,"devName":"18FE34F7D3C5","setMQTT":0,"mqttHostUrl":"broker.emqx.io","port":1883,"clientId":"18FE34 F7D3C5","username":"","passwd":"","topic":"pub","pubTime":10,"sleepMode":0,"subtopic":"sub"}

也可以只设置单个参数,例如 IP 地址: %01WriteConfig{"ipAddress":"192.168.0.16"}

例如设置不自动上报数据:%01WriteConfig{"sendTime":0}

回复: ! 01(cr) 表示设置成功; ? 01(cr) 表示命令错误

![](_page_7_Picture_0.jpeg)

## **Modbus TCP**通讯协议:

如果要设置 WiFi 账号和密码以及其他参数,可以把开关拨到初始化位置,模块会进入 AP 配置模式,手机连接 模块产生的 wifi8 名称的 AP 即可进入配置界面。设置完成请把开关拨到正常位置。 Modbus TCP 通讯需要先在配置页面里设置模块的工作方式为 MODBUS TCP。

#### 寄存器表格如下(支持功能码 03):

![](_page_7_Picture_416.jpeg)

#### 通讯举例:**03(0x03)**读保持寄存器

在一个远程设备中,使用该功能码读取保持寄存器连续块的内容。请求PDU说明了起始寄存器地址和寄存器 数量。从零开始寻址寄存器。因此,寻址寄存器1-16 为0-15。在响应报文中,每个寄存器有两字节,第一个字 节为数据高位,第二个字节为数据低位。应答的数据表示温度28.51℃,相对湿度69.00%RH 功能码 03 举例:

![](_page_7_Picture_417.jpeg)

![](_page_8_Picture_0.jpeg)

外形尺寸:(单位:mm)

![](_page_8_Figure_3.jpeg)

可以安装在标准 DIN35 导轨上

## 保修:

本产品自售出之日起两年内,凡用户遵守贮存、运输及使用要求,而产品质量低于技术指标的,可以返厂免 费维修。因违反操作规定和要求而造成损坏的,需交纳器件费用和维修费。

## 版权:

版权 **©** 2023 深圳市维君瑞科技有限公司。

如未经许可,不得复制、分发、翻译或传输本说明书的任何部分。本说明书如有修改和更新,恕不另行通知。

## 商标:

本说明书提及的其他商标和版权归各自的所有人所有。

版本号: V1.0 日期:2023 年 3 月